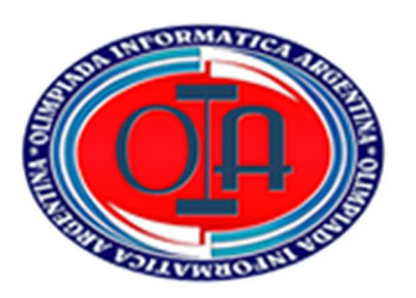

**OLIMPÍADA INFORMÁTICA ARGENTINA CERTAMEN NACIONAL - 2022 Categoría "COMPETENCIA DIGITALES** 

 **NIVEL III"** 

# **"LAS MUJERES EN LA GUERRA DE MALVINAS"**

**IMPORTANTE: Leer Pautas y Recomendaciones y todos los puntos del examen antes de empezar. Se considerará todo aquello que sea incorporado (además de lo pedido) que enriquezca la resolución del problema.** 

**Los aplicativos requeridos para el desarrollo de los ejercicios son electivos por Ustedes (ya sean privativos o libres).** 

El 2 de abril de 2022 se celebra el Día del Veterano y de los Caídos en la Guerra de Malvinas, además este año se cumplen 40 años de la Guerra por la recuperación de las Islas del Atlántico Sur (Islas Malvinas, Georgias y Sandwich del Sur). Estrategia llevada adelante por el gobierno militar que tenía en su presidencia a Galtieri. Actualmente el país sigue reclamando por la Soberanía sobre las Islas, un reclamo que desde la vuelta a la democracia se estableció como una política exterior de la Argentina, convirtiéndose así en una cuestión de Estado.

Ahora bien, siempre se reconoce la figura de los hombres que formaron parte de la contienda, ignorando el lugar que las mujeres han tenido en la misma, y por ende se les otorga un rol pasivo en la historia. En vista de ello, el objetivo principal de la competencia este año será reivindicar y revalorizar el compromiso de las mujeres que participaron en la Guerra de Malvinas a través de un **Gran Acto Homenaje** con visibilidad en los medios masivos.

### **A) GRAFICADOR**

**1)** Le proponemos diseñar un logo que transmita el valor, la tarea y el reconocimiento de las mujeres en la guerra teniendo en cuenta que este debe ser sencillo y no contener elementos decorativos superficiales. Traten de imponer pregnancia (capacidad de una forma visual de captar la atención).

Para ello el logo deberá ser diseñado respetando e incorporando lo siguiente:

**a)** La forma queda a elección del equipo (redonda, cuadrada, etc)

**b)** El tamaño 400 X 400 px (pixeles).

**c)** Deberá incorporar como mínimo 4 (cuatro) colores.

**d)** Contará con la imagen representativa del tema que se puede extraer de la carpeta Imágenes de Classroom.

**e)** Deberá incorporar en su diseño un slogan que represente y revalorice la tarea de la mujer.

**f)** Deberá ser exportada en formato png y con el nombre **logomujeresmalvinas** y subir el archivo al espacio de Classroom.

#### **- Viñeta personalizada para nuestro trabajo en el procesador de texto.**

**2)** Aprovechando que están trabajando en el graficador y con el objetivo de personalizar y revalorizar el trabajo que van a desarrollar en el procesador de texto, le proponemos que diseñen una viñeta alusiva al tema para incorporar en nuestro procesador de texto.

Esta viñeta deberá subirse al classroom bajo el nombre **viñetaparaguion** 

#### **B) PREPARANDO EL GUIÓN PARA UN MICRO RADIAL**

La historia de la Guerra de Malvinas vigila silencios, verdades y voces autorizadas. Las mujeres fueron un eslabón importante en la guerra: enfermeras voluntarias (instrumentadoras quirúrgicas), radio operadoras y maestras. Ellas son las Mujeres de Malvinas, veteranas que sufrieron los coletazos del conflicto y que de a poco están empezando a contar sus vidas. Por ello, recuperaremos sus testimonios en un guion para un micro radial especial que será transmitido por locutores reconocidos de todo el país como preludio del Gran Acto Homenaje que organizamos.

**a)** Deberá estar redactado en una página de tamaño personalizado (ancho 17 cm y alto 22 cm.). Los márgenes superior e inferior serán de 2,5 cm y los márgenes izquierdo y derecho serán de 3 cm respectivamente.

**b)** El encabezado de la página deberá estar a 1,5 cm del borde de la página y deberán introducir:

**i)** A la derecha: Nombre ficticio del programa de radio en fuente Tahoma, tamaño 16, centrado, efecto sombra y de color a elección exceptuando el negro.

**ii)** A la izquierda: La imagen del logo del evento (generado en la instancia de graficador), con un tamaño 3 cm de alto por 3 cm de ancho.

**c)** El pie de página deberá estar a 1 cm del borde de la página e incluirá:

**i)** Primera línea: Copyright © 2022

**ii)** Segunda línea: Todos los derechos reservados

**iii)** Tercera línea: Creado por Comisión Organizadora de Medios

**iv)** Todas las líneas tendrán alineación centro, fuente Times New Roman, tamaño 14, formato cursiva y un color a elección exceptuando el negro.

**v)** Sombrear de un color a elección, permitiendo que lo escrito se observe sin dificultades.

**d)** Primera página: Empleando la viñeta personalizada generada en el graficador, con fuente Arial Narrow, tamaño 33, color azul, efecto contorno, interlineado de 1,8 cm y alineación izquierda. Introducir los siguientes items:

**i)** Nombre del programa.

**ii)** Tiempo de duración total (el tiempo puede oscilar entre 30 a 60 minutos)

**iii)** Horario de transmisión.

**iv)** Público al que va dirigido.

**v)** Programación del Bloque 1 (este ítems deberá estar configurado con un hipervínculo que conduzca al contenido del Bloque 1)

**vi)** Programación del Bloque 2 (este ítems deberá estar configurado con un hipervínculo que conduzca al contenido del Bloque 2)

**vii)** Programación del Bloque de cierre (este ítems deberá estar configurado con un hipervínculo que conduzca al contenido del Bloque Cierre).

**e)** Insertar un salto de página.

Planificar el contenido del programa radial que constará de tres bloques que deberán incluir:

**f)** Bloque 1. Trabajar con el archivo "Heroínas de la Guerra de Malvinas.pdf" en el apartado que se identifica como "Mujeres en las fuerzas armadas" de Jazmín Maccari y María Candela Ruiz realizando una redacción personal reflexiva de 250 palabras sobre el tema. Luego incorporar:

**i)** Un título al escrito, centrado, en formato negrita, sombreado, con fuente Verdana, tamaño 17 y de color verde;

**ii)** Y al resto del texto proporcionar sangría francesa de 2,2, cm, un interlineado de 1,5 líneas, alineación justificada, fuente Arial Narrow de color azul y de tamaño 13,5 cm.

**iii)** Al final las palabras IR A LA PRIMERA PÁGINA con un hipervínculo que conduzca a ese sector del documento.

**g)** Insertar otro salto de página.

**h)** Bloque 2. Realizar una lectura al testimonio personal de Alicia Reynoso, Stella Morales y Sonia Escudero. Luego:

**i)** Realizar el siguiente esquema incorporando 5 (cinco) características de cada biografía, empleando la viñeta personalizada generada en el graficador para destacar cada items:

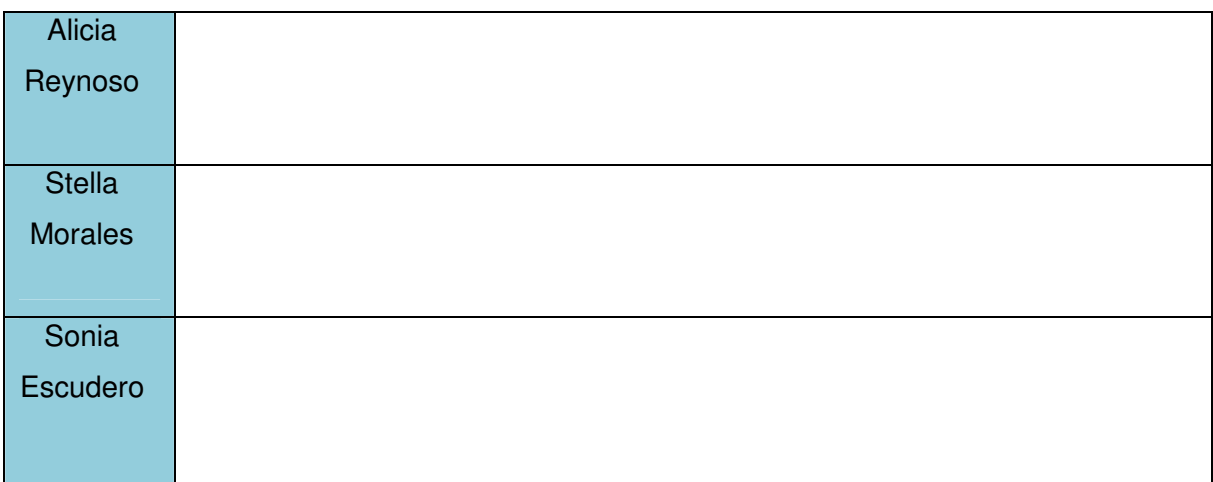

- **ii.** En la primera columna deberá primar un efecto sombreado celeste, fuente a elección (a excepción de Arial y Times New Roman), color negro, tamaño de 11 puntos, formato negrita y cambiando la dirección del texto en sentido vertical.
- **iii.** En la segunda columna se empleará la misma fuente, tamaño y color de la primera columna, pero se le aplicará un interlineado simple con espaciado anterior y posterior de 3 puntos.
- **iv.** Los bordes de la tabla serán: INTERIORES (línea punteada, color azul y ancho de 1 ½ punto) y EXTERIORES (tres líneas, color negro y ancho de 4 ½ punto).

**v.** Al final de la tabla las palabras IR A LA PRIMERA PÁGINA con un hipervínculo que conduzca a ese sector del documento.

**i)** Insertar un salto de página.

- **j)** Bloque de Cierre. Efectuar una conclusión de lo que nos deja el paso de las Mujeres en la Guerra de Malvinas e invitar a la audiencia al Gran Evento.
- **i.** Incorporar el título "Cierre" que estará en WordArt a elección, centrado en la página y con efecto de texto reflexión medio sin separación.
- **ii.** Debajo del título se incorporará una conclusión de lo tratado en el micro radial haciendo énfasis en el Gran Evento que se está preparando. El texto debe poseer 150 palabras, fuente Tahoma, tamaño de 12 puntos, interlineado doble y color a elección (a excepción del negro y azul).

**iii.** Luego incorporar al final del bloque el logo creado en el graficador con bordes suaves de 2,5 puntos.

**vi.** Finalmente las palabras IR A LA PRIMERA PÁGINA con un hipervínculo que conduzca a ese sector del documento.

**k)** Subir el archivo con el nombre "micro\_radial" al aula virtual Classroom en el sector "Trabajo de clases" denominado DIFUSIÓN RADIAL.

**l)** Ahora deberán generar una nota, que se enviará por e-mail, a las distintas estaciones de radio con el objetivo de proporcionarles el guion del micro para que sea transmitido en los programas de gran audiencia. Tengan en cuenta que los documentos deberán estar organizados alfabéticamente por provincia e incorporar el e-mail de envío en la nota.

**m)** Luego se deberá subir en un único archivo al aula virtual Classroom en el sector "Trabajo de clases" denominado CORRESPONDENCIA con el nombre notas\_varias en formato pdf.

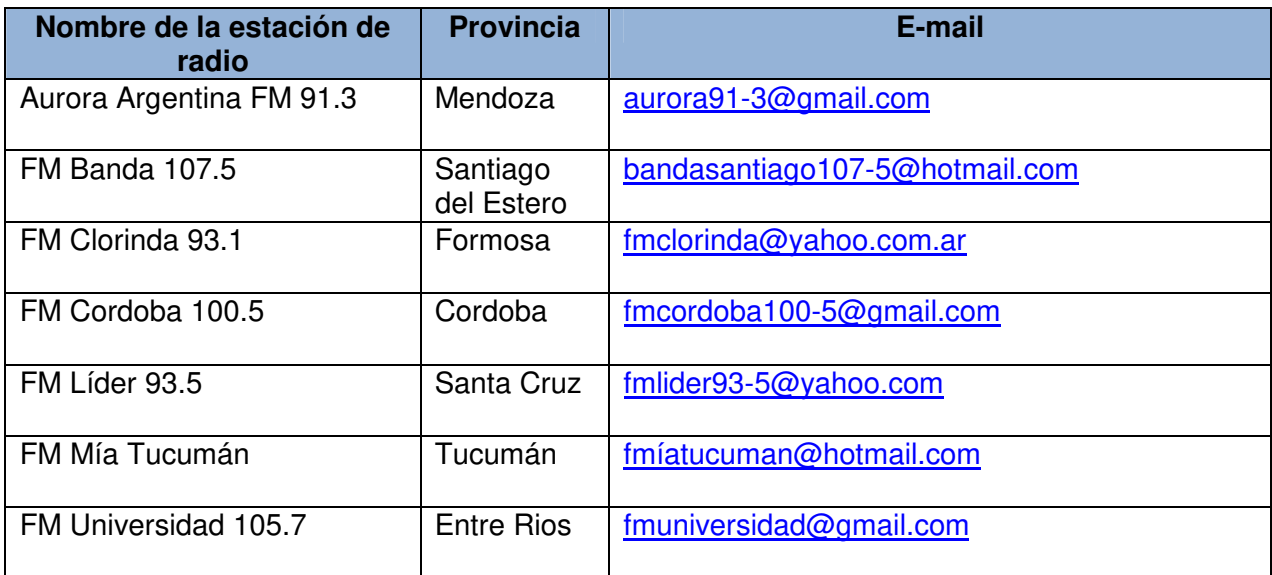

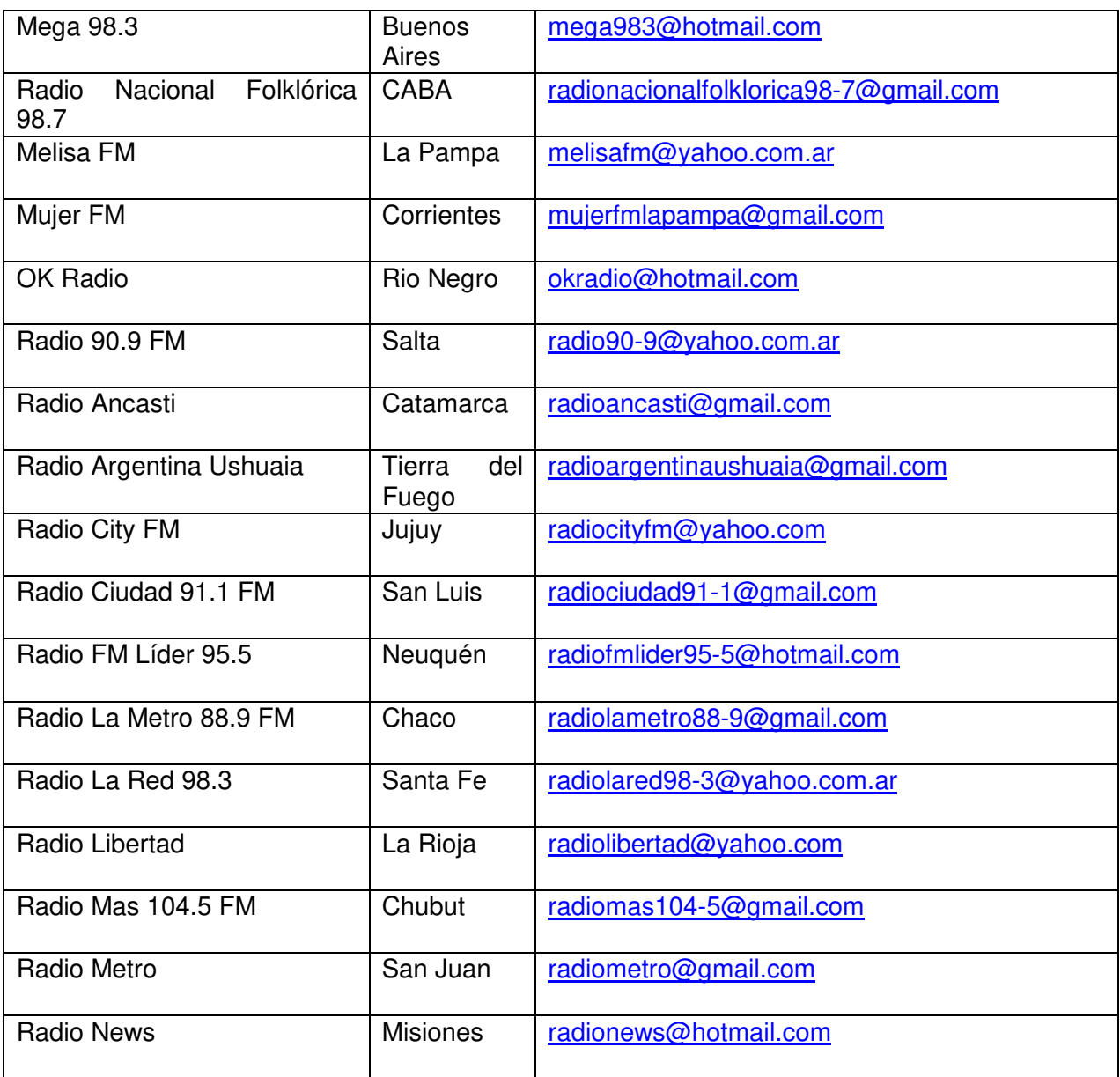

## **C) SPOT PUBLICITARIO DEL EVENTO**

Le proponemos realicen un video en formato de spot publicitario para ser empleado en la difusión invitando al acto central el cual deberá contener y respetar los siguientes aspectos:

**a)** Duración mínima de 1 minuto y máxima de 2 minutos.

**b)** Deberán incorporar sonidos e imágenes que podrán ser extraída de la carpeta de sonidos e imágenes del Classroom. Podrán incorporar a la producción del spot imágenes de elaboración propia (esto contendrá un plus en la valoración del spot final).

**c)** Cantidad mínimas de imágenes empleadas podrá ser de 4(cuatro).

**d)** Las imágenes deberán ir apareciendo cada una con un efecto diferente a la imagen anterior.

**e)** El texto que acompañará a cada imagen deberá transmitir el sentido del evento y el rol de la mujer en el conflicto bélico.

**f)** En cuanto al sonido deberán incorporar al menos 2 (dos) y en cada uno de ellos se deberá apreciar el efecto FADE IN y FADE OUT.

**g)** Al Spot deberán incorporar una voz en off invitando al acto central indicando lugar y hora de realización.

**h)** Tanto al inicio del spot como a su finalización deberán contener el efecto de fundido a negro.

**i)** Guarda el video en formato .mp4 con el nombre de: Spot invitación

**j)** Deberán subirlo al aula virtual Classroom en la sección de ""Video"

## **D) PREPARANDO LOS COSTOS DE LA CAMPAÑA EN OTROS MEDIOS**

**1)** Teniendo asegurado la difusión del micro radial en las estaciones postulantes deben empezar a diagramar los costos para la campaña en otros medios (gráficos, televisivos y en la web). Para ello contarán con un presupuesto inicial de \$23.897.000.

Los detalles que deberán tener en cuenta serán:

● Difusión de invitación en medios gráficos: en diarios locales el tamaño de la publicidad 10 x 10 cm. es de \$2.500 por cada día y en revistas a color de tirada quincenal (del mismo tamaño) es de \$13.000.

Difusión de spot medios televisivos: el spot publicitario en hora pico es de \$85.000 el minuto (tres veces visible en el rango de las 20:00 a las 22:00 horas) y fuera de la hora pico es de \$55.000 el minuto (cinco veces visible en el rango de las 9:00 a las 19:00 horas).

Difusión en portales digitales: spot publicitario audiovisual tiene un costo de \$5.500 el día y la invitación digital (tamaño 10 x 10 centímetros) \$2.500 el día.

**a)** Crear en una hoja de planilla de cálculo denominada "Medios gráficos" un análisis del costo diario, semanal, quincenal y mensual de la publicidad para diarios locales y revistas a color.

**b)** En otra hoja del aplicativo llamada "Medios televisivos" obtener los costos diarios, semanales, quincenales y mensuales para el spot audiovisual, realizando una especial distinción entre los dos rangos de tiempo proporcionados.

A tener en cuenta: Es importante considerar la duración del spot generado en el punto C a la hora de calcular totales.

**c)** Finalmente, en otra hoja de cálculo denominada "Portales digitales" realizar una tabla que permita obtener los costos semanales, quincenales y mensuales entre el spot publicitario y la invitación virtual específicamente.

**2)** Ahora trabajaremos en los formatos de cada tabla:

**a)** La fuente de los títulos de cada tabla deberá ser algún tipo de Arial, en negrita y subrayado. El color de la fuente será azul oscuro y deberá tener un sombreado de color claro a elección.

**b)** Las cifras y palabras que sean fundamentales para informar sobre los resultados del estudio de costos para cada medio, deberán estar en color rojo.

**c)** El tipo de letra de los datos y fórmulas en ningún caso podrá ser Arial. En la elección del mismo se deberá tener en cuenta que sea legible.

**d)** Las tablas deberán estar recuadradas en azul con línea doble en el exterior y una línea fina de color verde en su interior.

**e)** Todos los datos numéricos que referencien moneda deberán poseer el signo (\$) y permitir un decimal después de la coma.

**3)** Una vez obtenidos los costos de campaña en otros medios se deberá generar una tabla en una nueva hoja denominada "Totales" que **referencia** los valores en forma dinámica de cada publicidad (únicamente de carácter mensual y semanal). Organizando los datos según el siguiente esquema:

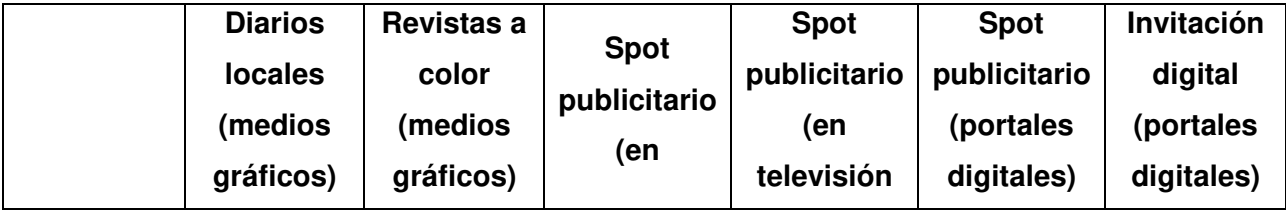

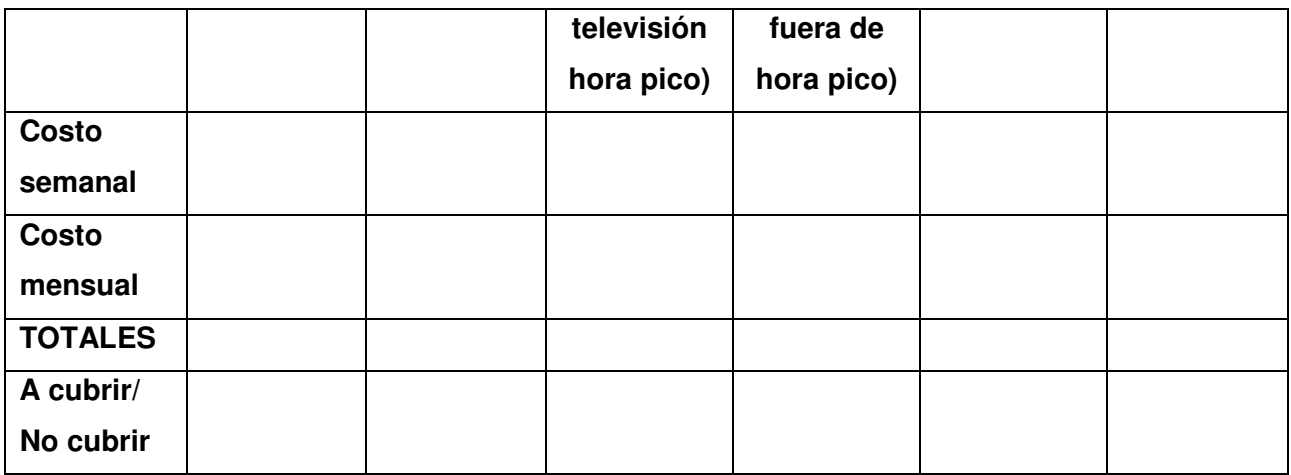

**a)** Calcular los totales para cada columna y determinar a través de formato condicional cuales podrían ser cubiertos (debe indicarse con la leyenda "A cubrir") o no (deberá indicarse con la leyenda "No cubrir) por el presupuesto inicial destinado a la campaña en medios.

**b)** Generar dos macros. Uno de ellos, al que denominaremos MAC1, calculará el costo mayor para la publicidad semanal y el otro, definido como MAC2, calculará el costo menor para la publicidad mensual.

**4)** Efectuar un gráfico de barras verticales dinámico que ilustre el análisis de costos trabajados en la hoja "Totales" .El gráfico se incorporará en una nueva solapa o pestaña de nombre "Esquema dinámico" y deberá permitir la segmentación de los datos en tiempo real considerando cada una de las columnas.

**5)** Guardar todo el análisis en un documento llamado "costos\_estimados" y subirlo al sector "Trabajo de clases" del aula virtual Classroom con la denominación PLANILLA DE CALCULO.